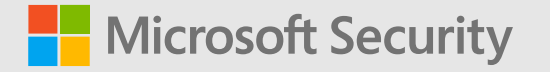

### **Adaptive Policy Scopes Launch**

Roberto Yglesias Principal PM Manager

Erica Toelle Sr. Product Marketing Manager

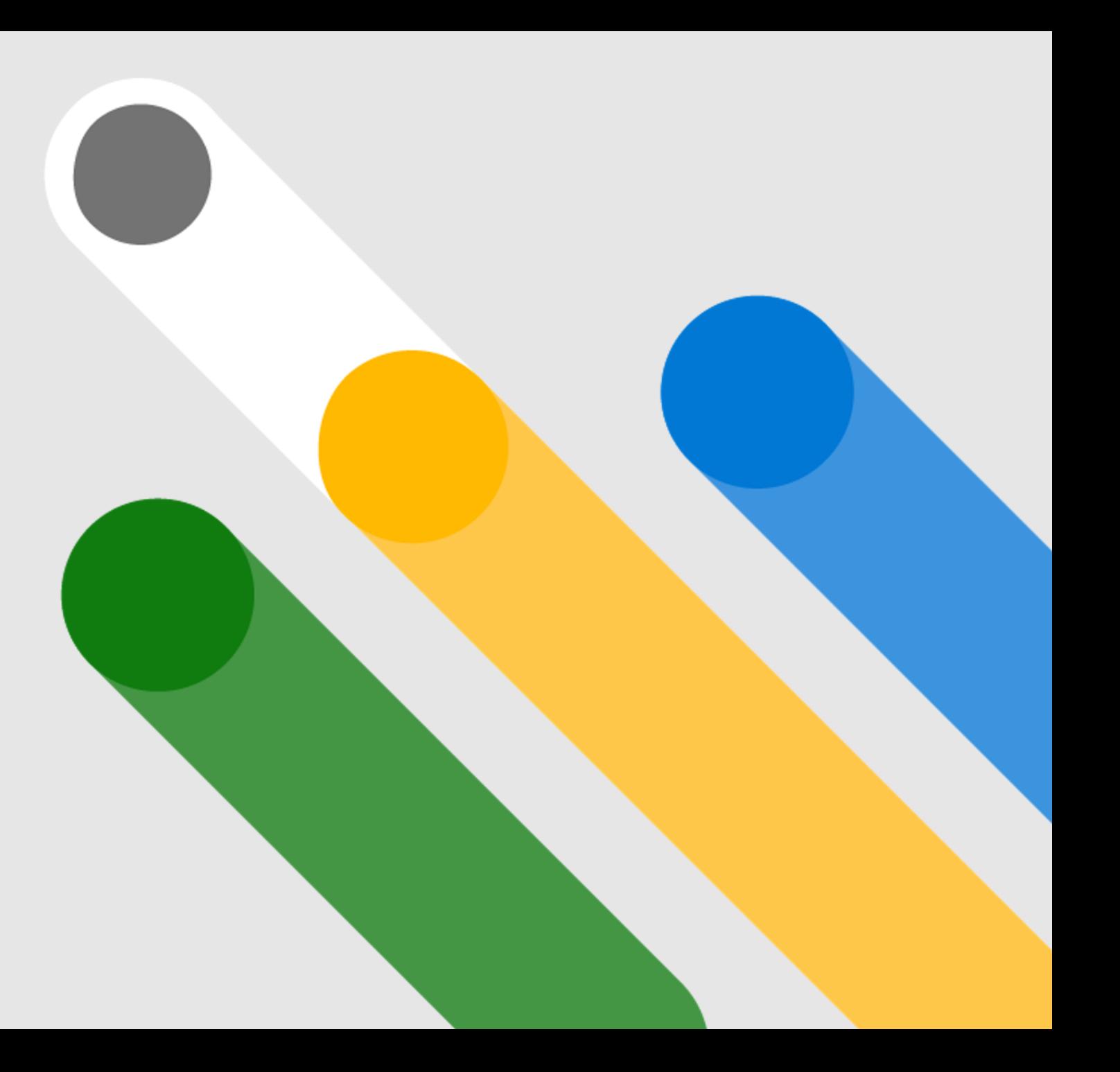

### **Agenda**

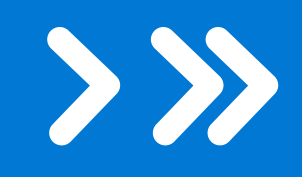

**How retention works today**

#### **What are adaptive policy scopes?**

- Current workflow
- Location targeting and limits for policies
- Dynamic targeting for policies
- $\cdot$  Technical implementation
- Demo

**How can we use adaptive policy scopes?**

- Target to individuals
- Target to geographies or departments
- Demos

#### **Resources**

- $\cdot$  How to get access to adaptive scopes
- Launch timeline
- Resources

#### **How retention works now**

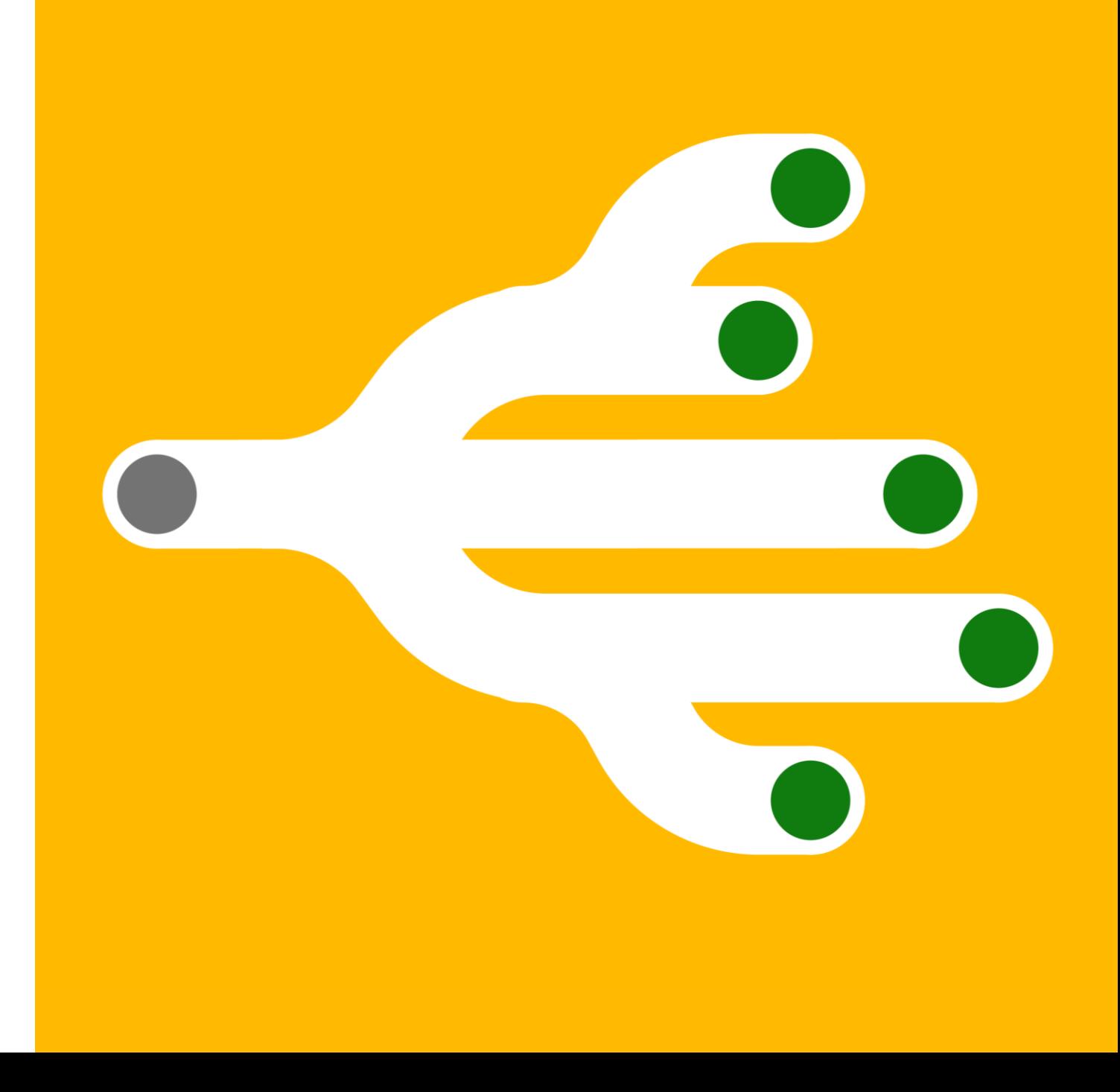

#### **Classify and govern data at scale**

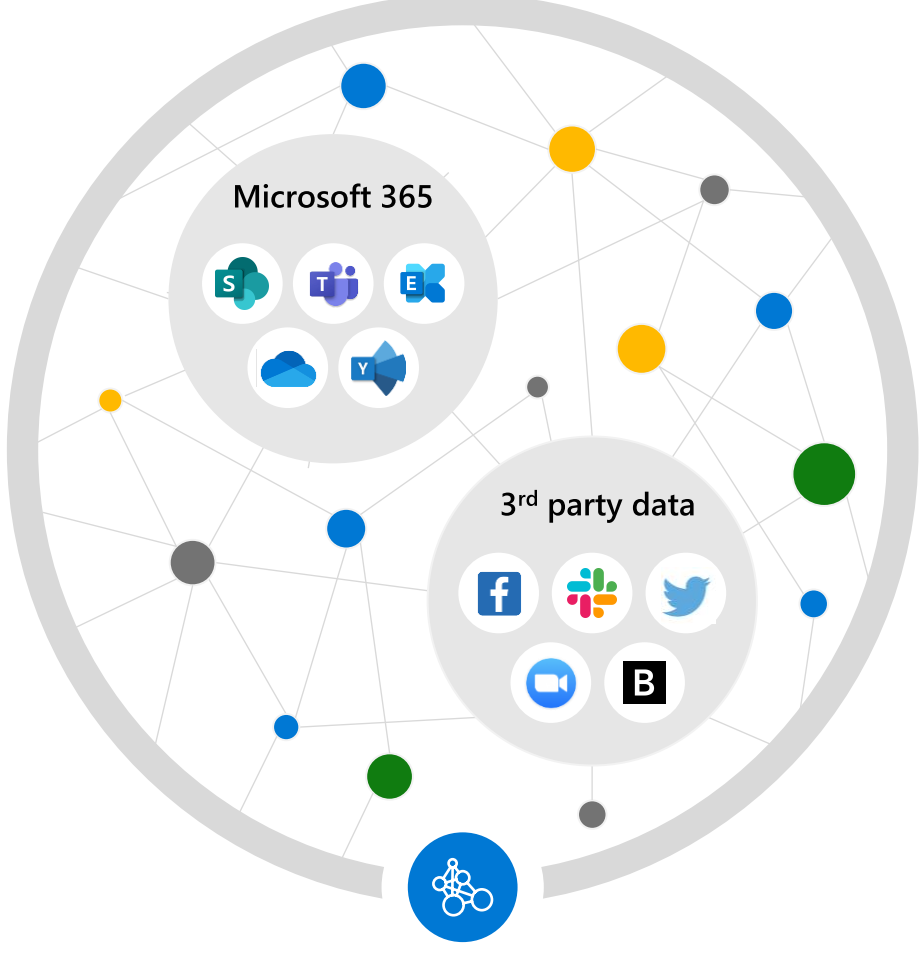

- Retain data and manage records where users  $\rightarrow$ collaborate to prevent productivity loss
- $\rightarrow$  Demonstrate compliance with label analytics insights, defensible disposal, and rich audit trails
- Manage third-party data import with pre-built  $\rightarrow$ data connectors\*

Powered by an intelligent platform

\*Pre-built data connectors include connectors built by Microsoft and by partners - TeleMessage and Globanet. Except for TeleMessage and Globanet, Microsoft does not have direct relationships with the data source companies in bringing these data connectors to the platform.

#### **Current retention decisions**

These are the general decisions you make when creating a retention policy or label policy.

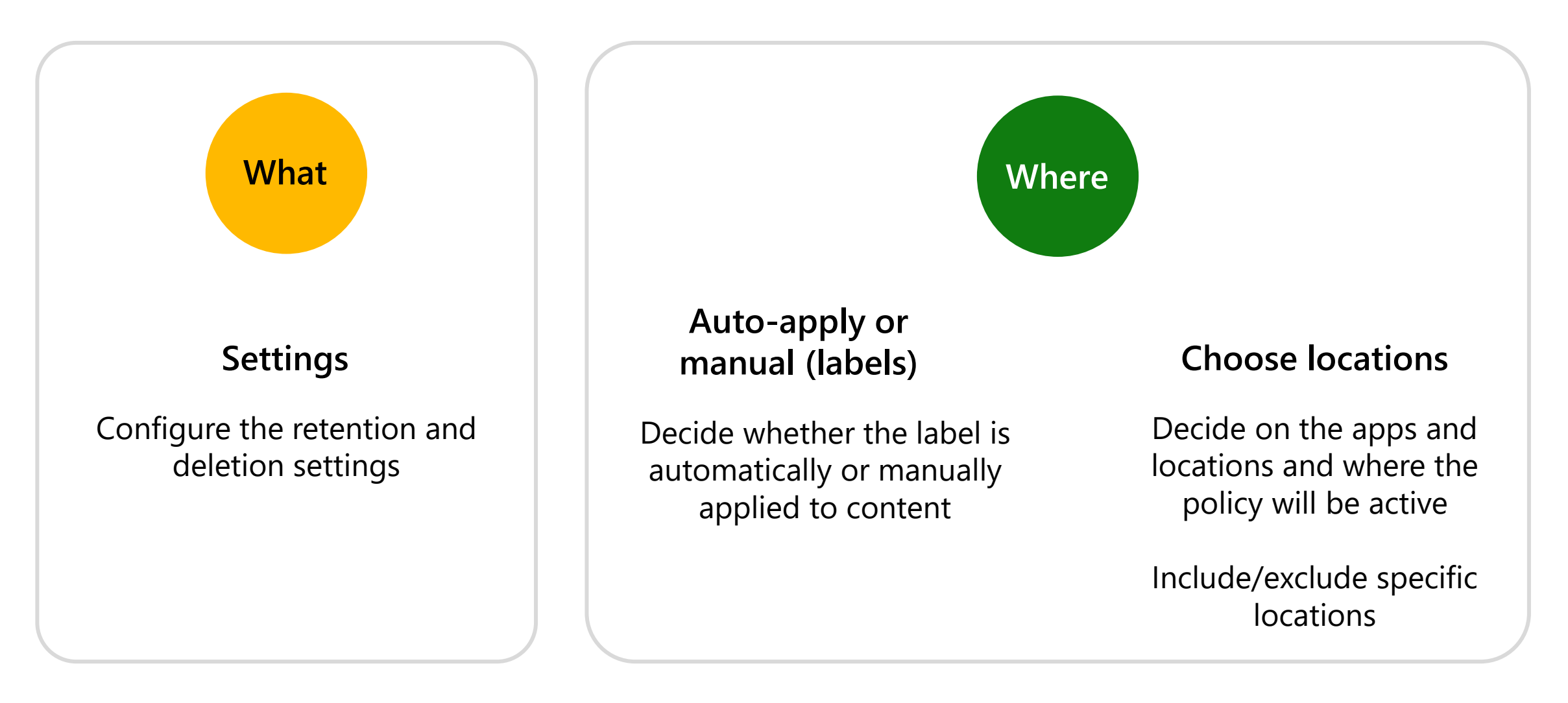

#### **Targeting policies in Microsoft 365 – static policy scope**

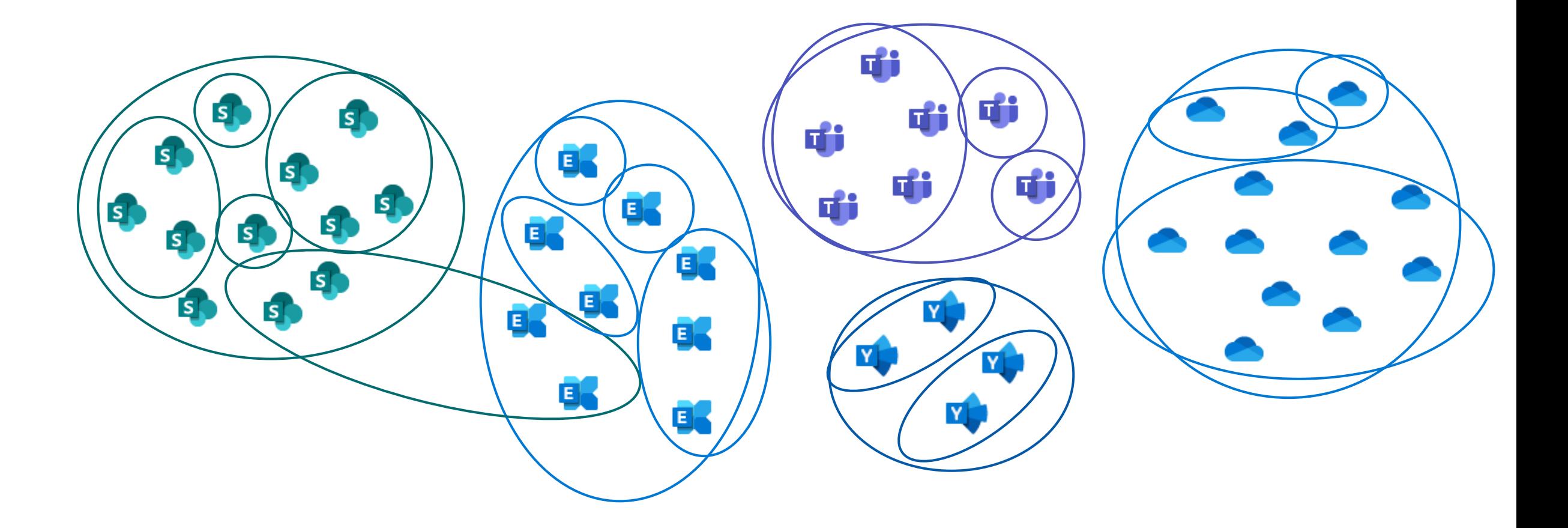

### **Current include/exclude limits on static scopes**

Note these limitations are per policy. If you need to use specific inclusions or exclusions that result in going over these numbers, you can create additional policies that have the same retention settings.

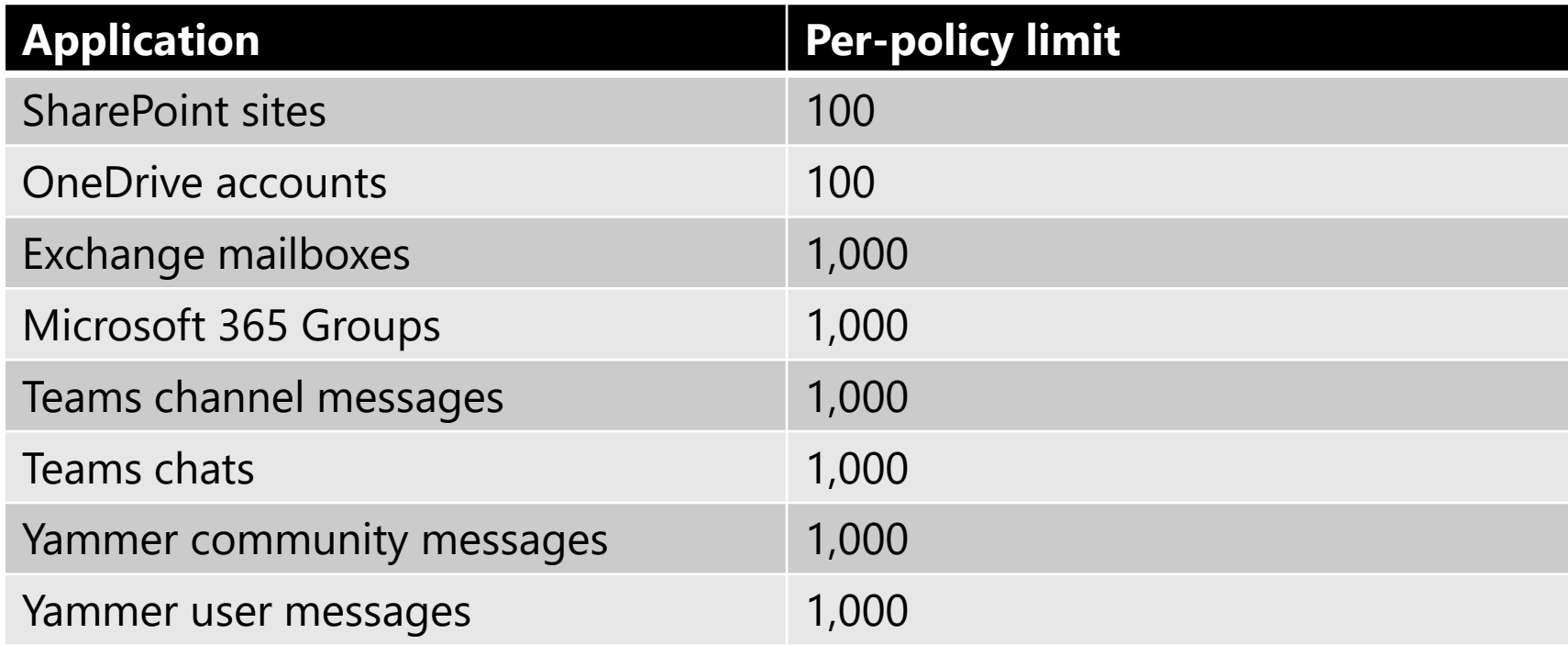

### **An evaluation of static scopes**

#### **Where they work well**

- Policies for one or more entire app location, e.g., all Teams chats
- Small number of inclusions/exclusions which don't change often over time

#### **Where they do not work well**

- $\cdot$  Include/exclude policy limits can require multiple policies
- Static scopes are not dynamically updated
- Targeting OneDrive URLs can be challenging
- Policies targeted to a department or geography
- Must build PowerShell to manage static scopes at scale

#### **Introducing adaptive policy scopes**

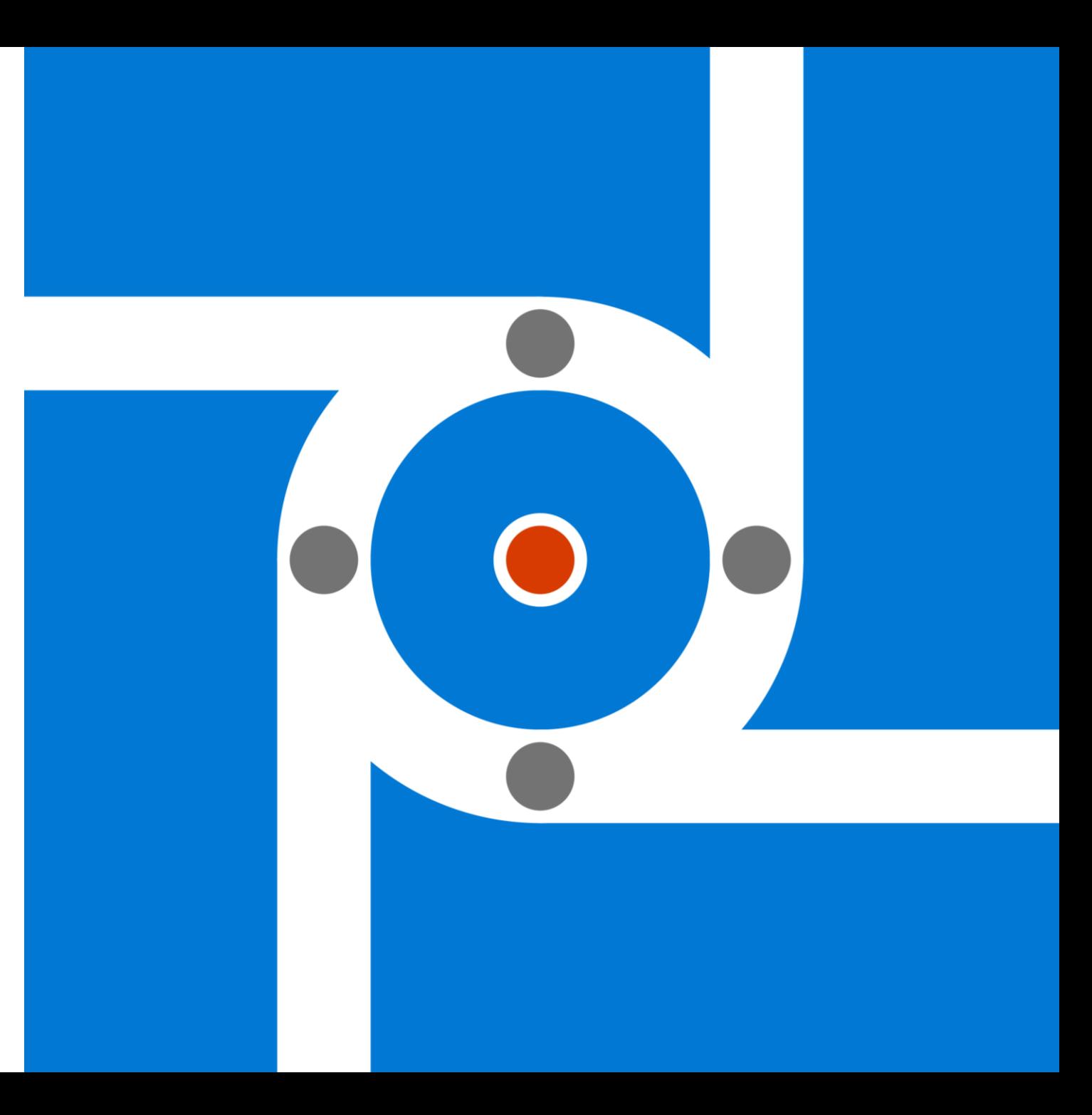

#### **Targeting policies in – Static policy scopes**

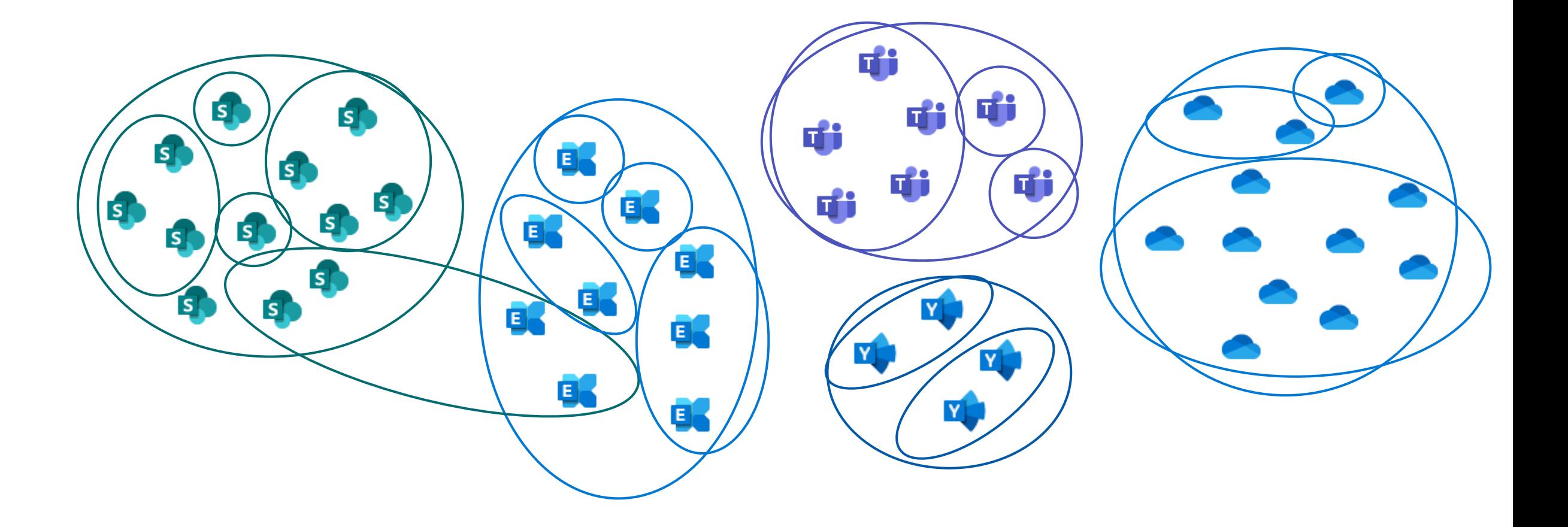

## **Targeting policies – Adaptive policy scopes**

8

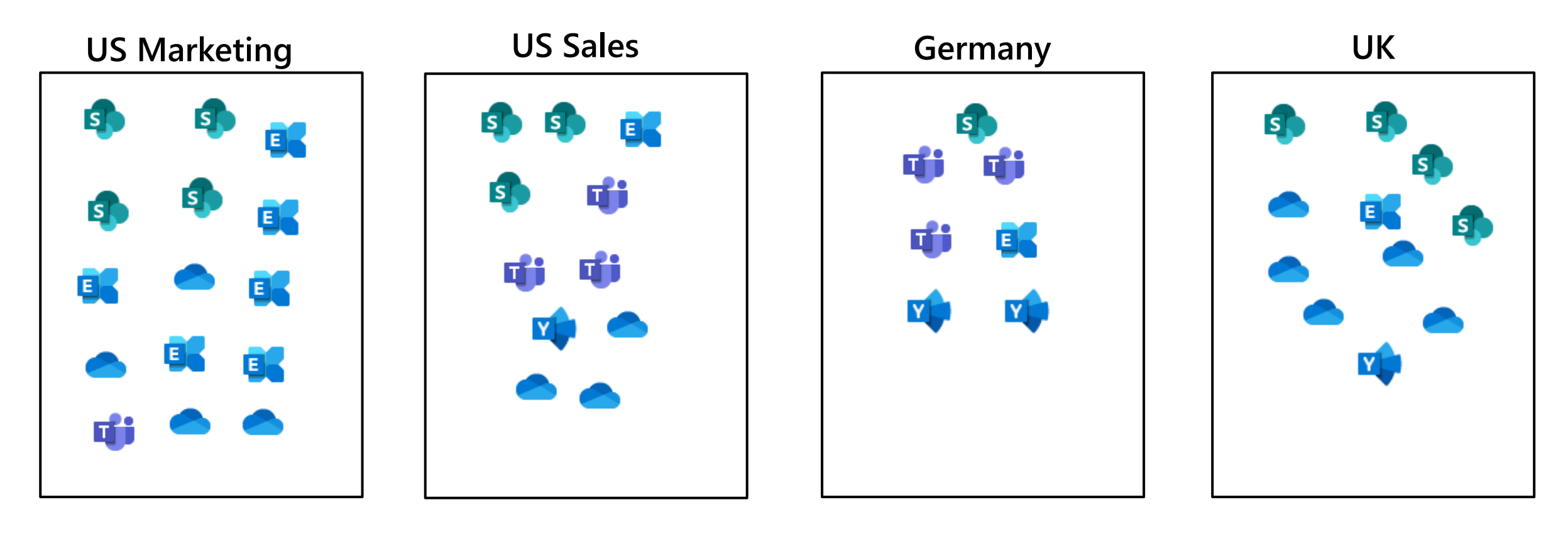

### **Adaptive policy scopes**

Manage policy targeting with user, group, or site attributes

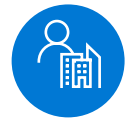

#### **Automatic updates**

Policies stay current as users join and leave roles

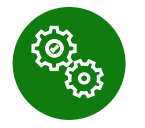

#### **No more per-policy limits**

Adaptive policy scopes are not subject to the previous include/exclude limits

#### **New policy lookup**

Understand which policy applies to a location

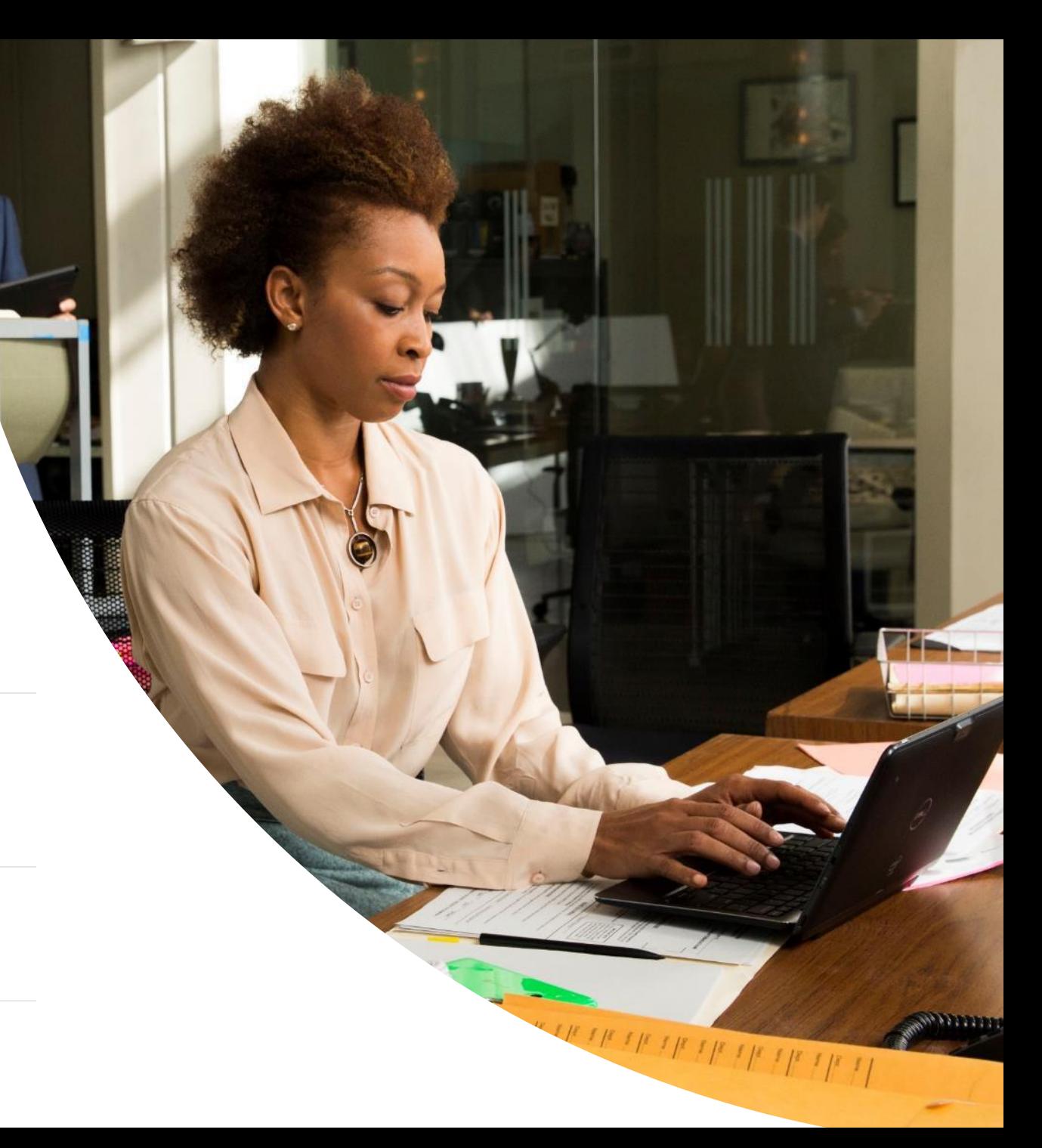

#### **New retention decision**

Adaptive policy scopes add a new "where" option,

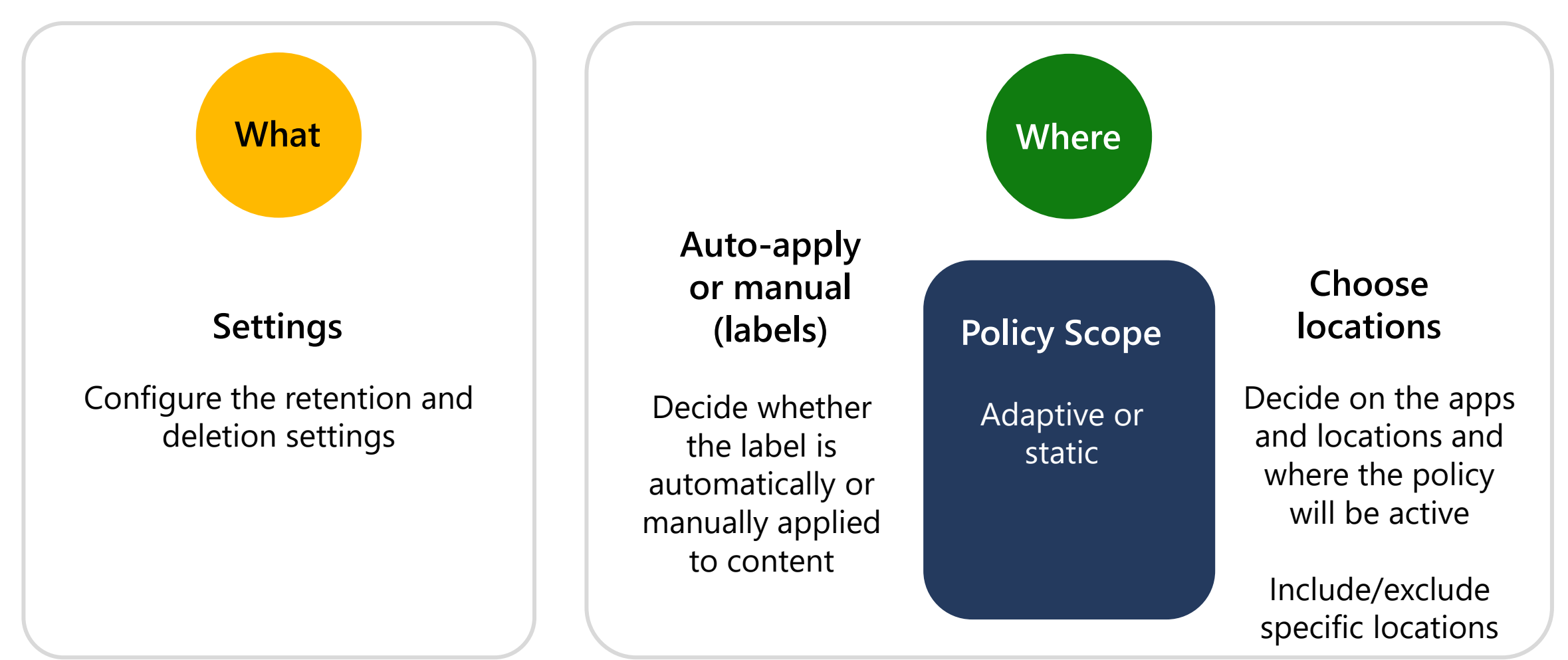

#### **Demo: Create and use an adaptive policy scope**

### **How are adaptive policy scopes updated?**

Details of how adaptive policy scopes are dynamically updated.

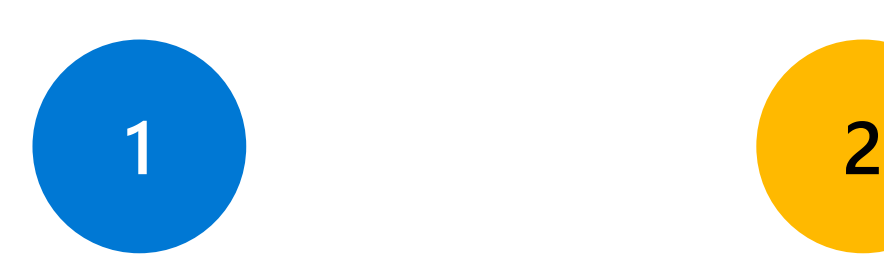

**Detect scope inclusion or exclusion**

#### **Apply retention settings to content**

Determines if an adaptive policy scope manages the location, and which scope

The location is added or removed from a scope as needed

The retention service processes each location

Once processed, the policy's retention settings will apply to the content

#### **Scopes types & attribute options**

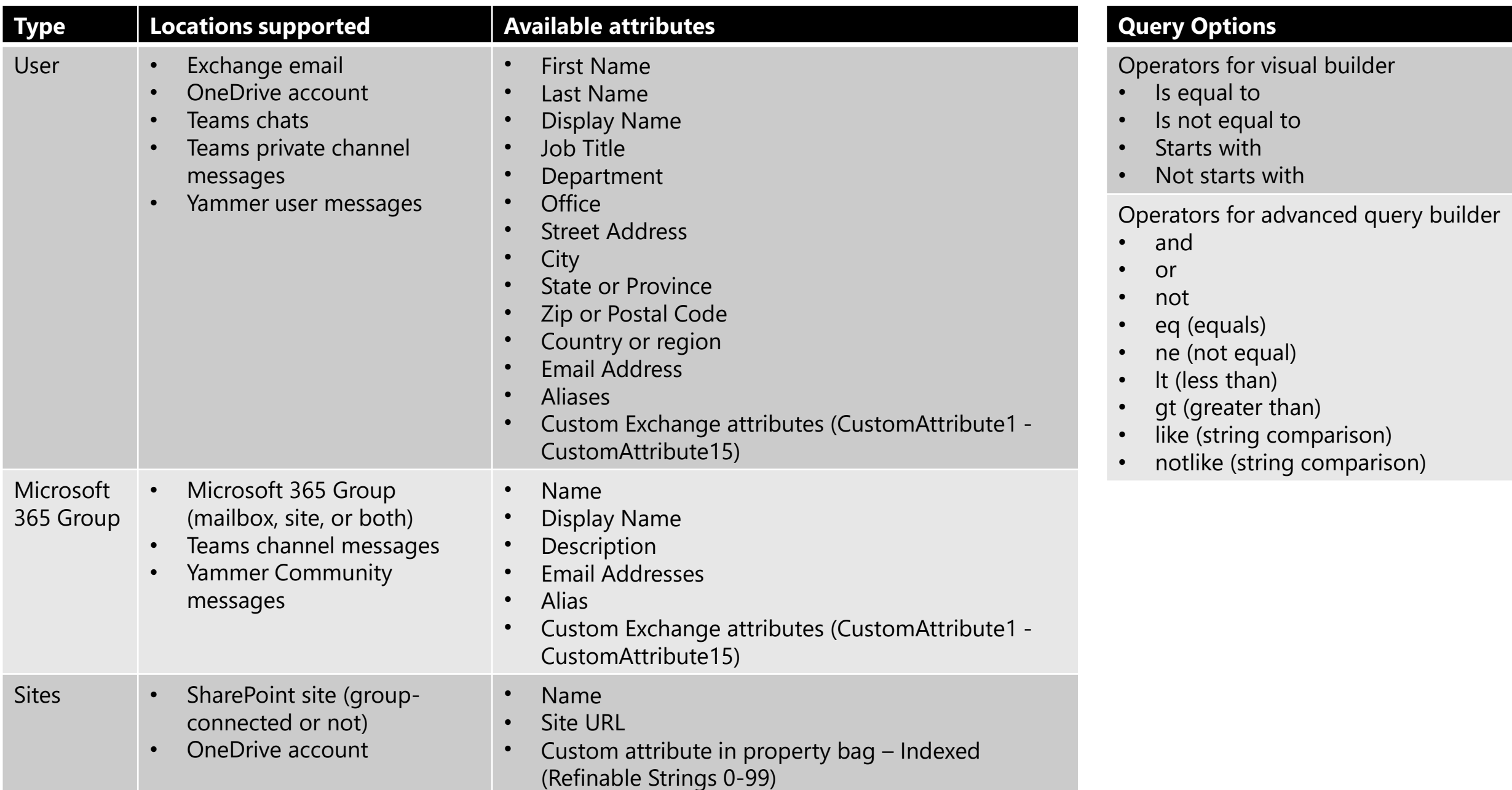

#### **How can you use adaptive policy scopes?**

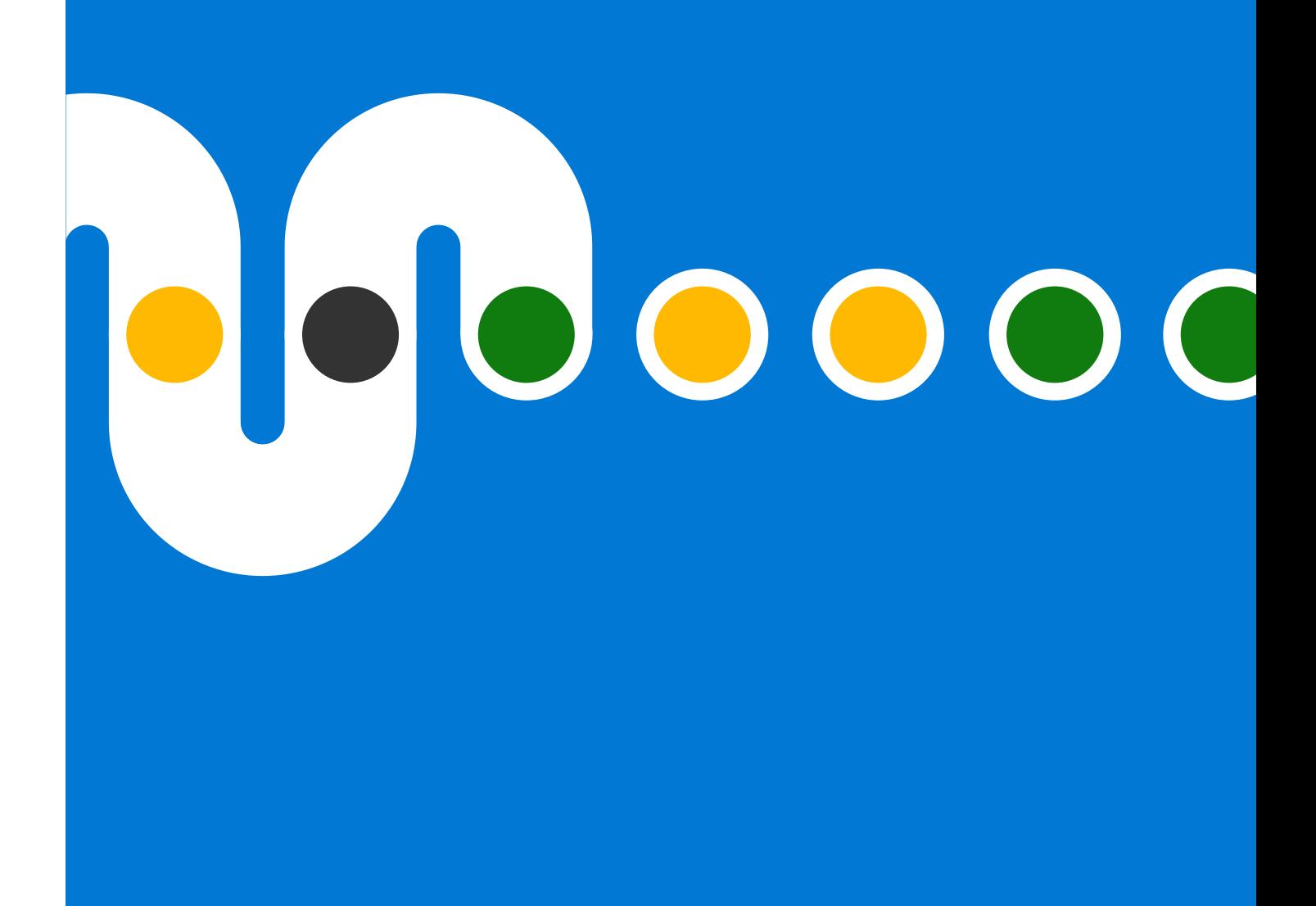

#### **Example scenarios for adaptive policy scopes**

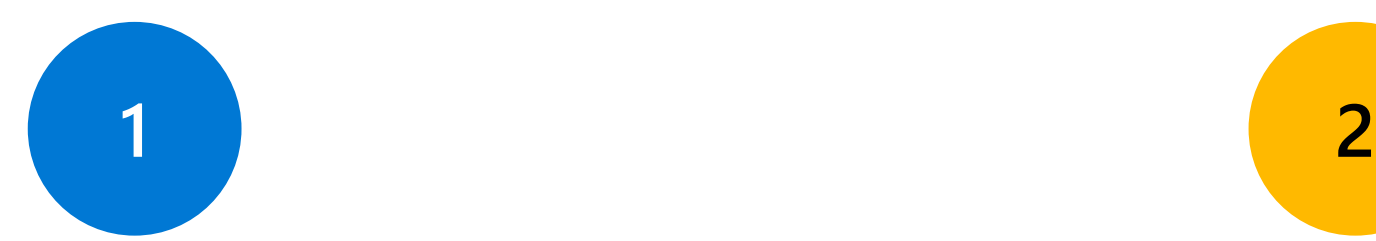

#### **Target to individuals**

Some employees are required to have a longer retention policy than other employees.

#### **Target to a geography or department**

Some countries have different retention laws and regulations.

Some departments are subject to different laws and regulations.

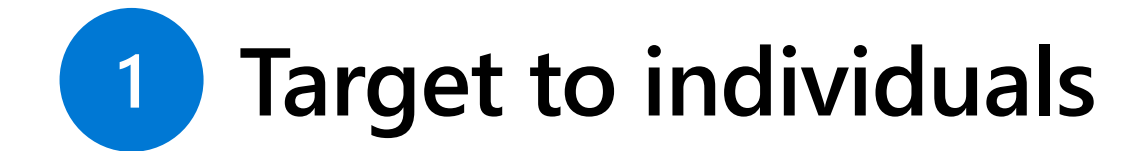

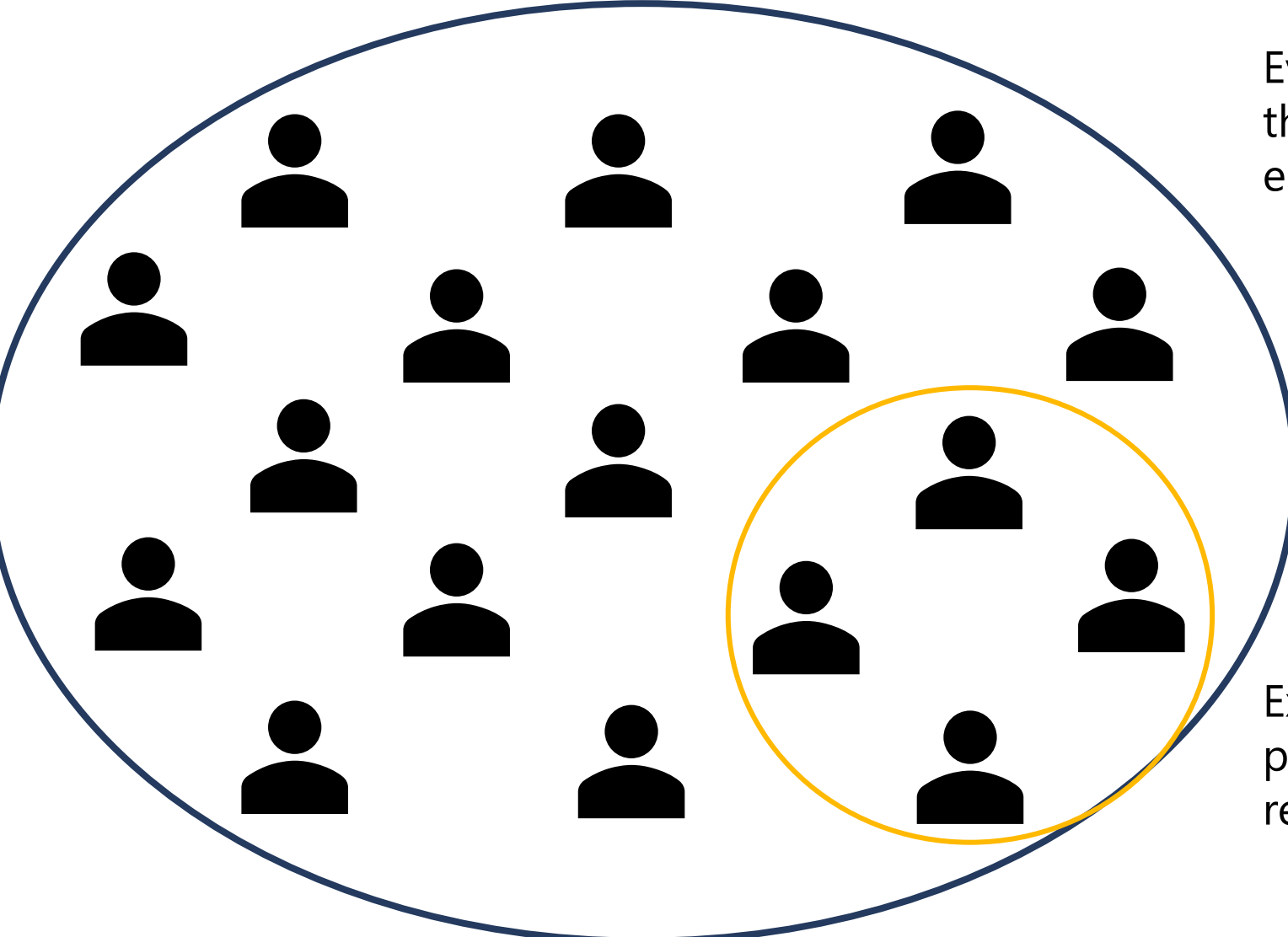

Everyone in the company has a three-year retention policy for emails and OneDrive documents.

Except for people in leadership positions who have a seven-year retention policy.

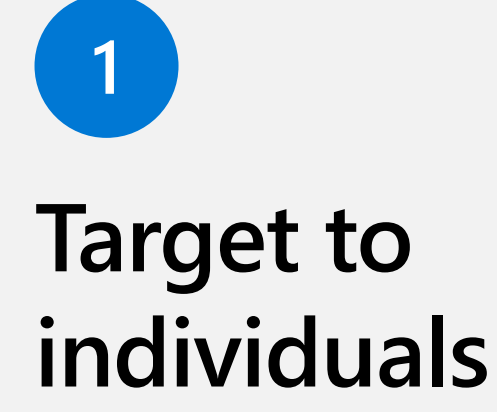

These are the steps to create a three -year retention policy for everyone, except leadership, who get a seven -year retention policy.

Because of the [principles of retention](https://docs.microsoft.com/en-us/microsoft-365/compliance/retention?view=o365-worldwide#the-principles-of-retention-or-what-takes-precedence), the seven -year policy will "win" for leadership.

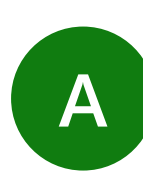

option.

all Exchange

three years.

Drive accounts.

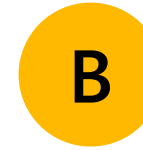

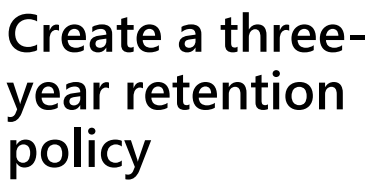

Choose the location

mailboxes and all One

Configure the settings to retain content for

**Create an adaptive policy scope**

Use the static scope Select the Users scope.

> Select attributes, such as Job title, Department, or a custom attribute.

**Create a seven year retention policy**

**C**

Use the adaptive scope option.

Use the adaptive scope you just created.

Choose the location all Exchange mailboxes and all One Drive accounts.

Configure the settings to retain content for seven years.

#### **Demo: Target a policy to an individual**

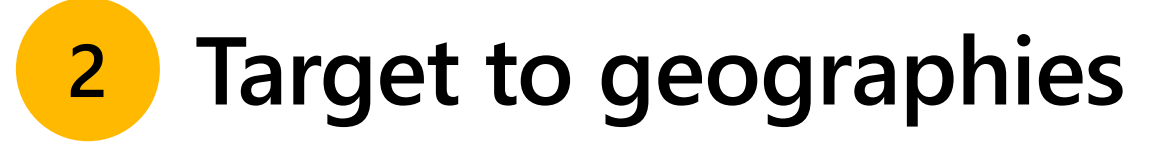

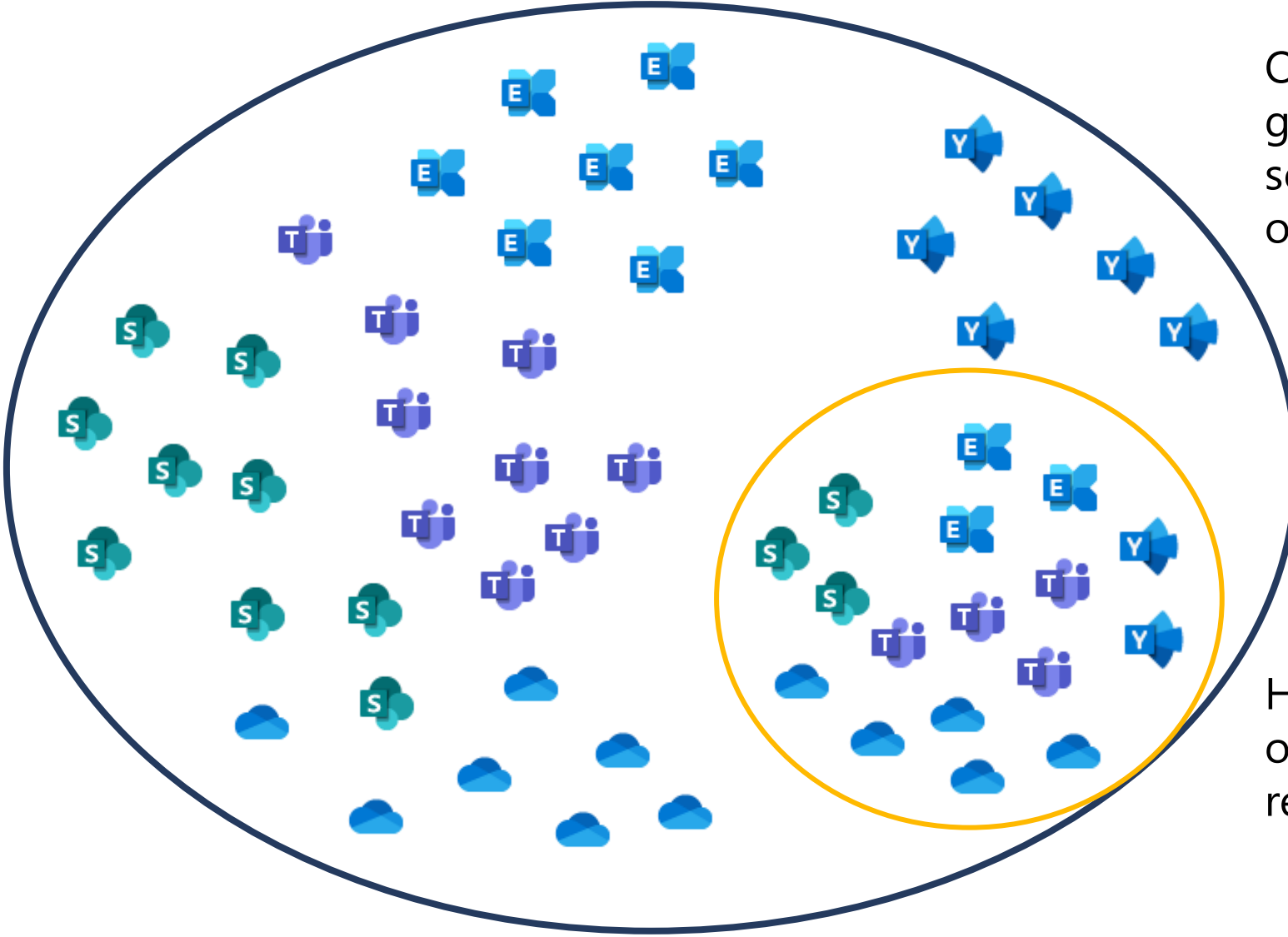

Our example organization can generally use the same retention schedule for its world-wide operations.

However, their content for German operations must follow a different retention schedule.

# **Target to geographies**

**2**

These are the steps to target retention policies only to German content.

For this example, we will use a seven-year policy for Germany.

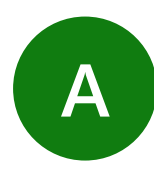

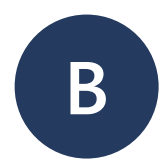

#### **Create three adaptive policy scopes**

Create three scopes, one for each location:

- Users
- Microsoft 365 Groups
- Sites

**Create 1 to 2 seven-year retention policies**

Use the adaptive scope option.

Use the adaptive scopes you just created.

If you want to manage all locations:

- Create one policy for all Teams and Yammer locations
- Create a  $2^{nd}$  policy for Exchange, SharePoint, OneDrive, and Microsoft 365 Groups

Configure the settings to retain content for seven years.

**Demo: Target a policy to a country**

### **A note on managing Microsoft Teams (and Yammer)**

Use the Microsoft 365 Group location to manage both Channel conversations and SharePoint files.

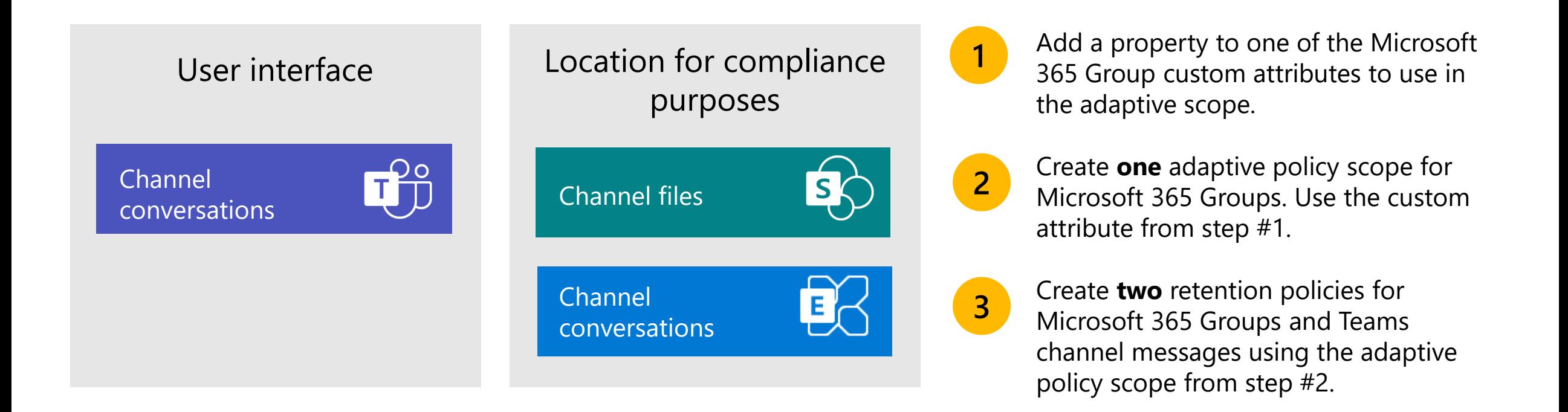

### **Real-life customer examples**

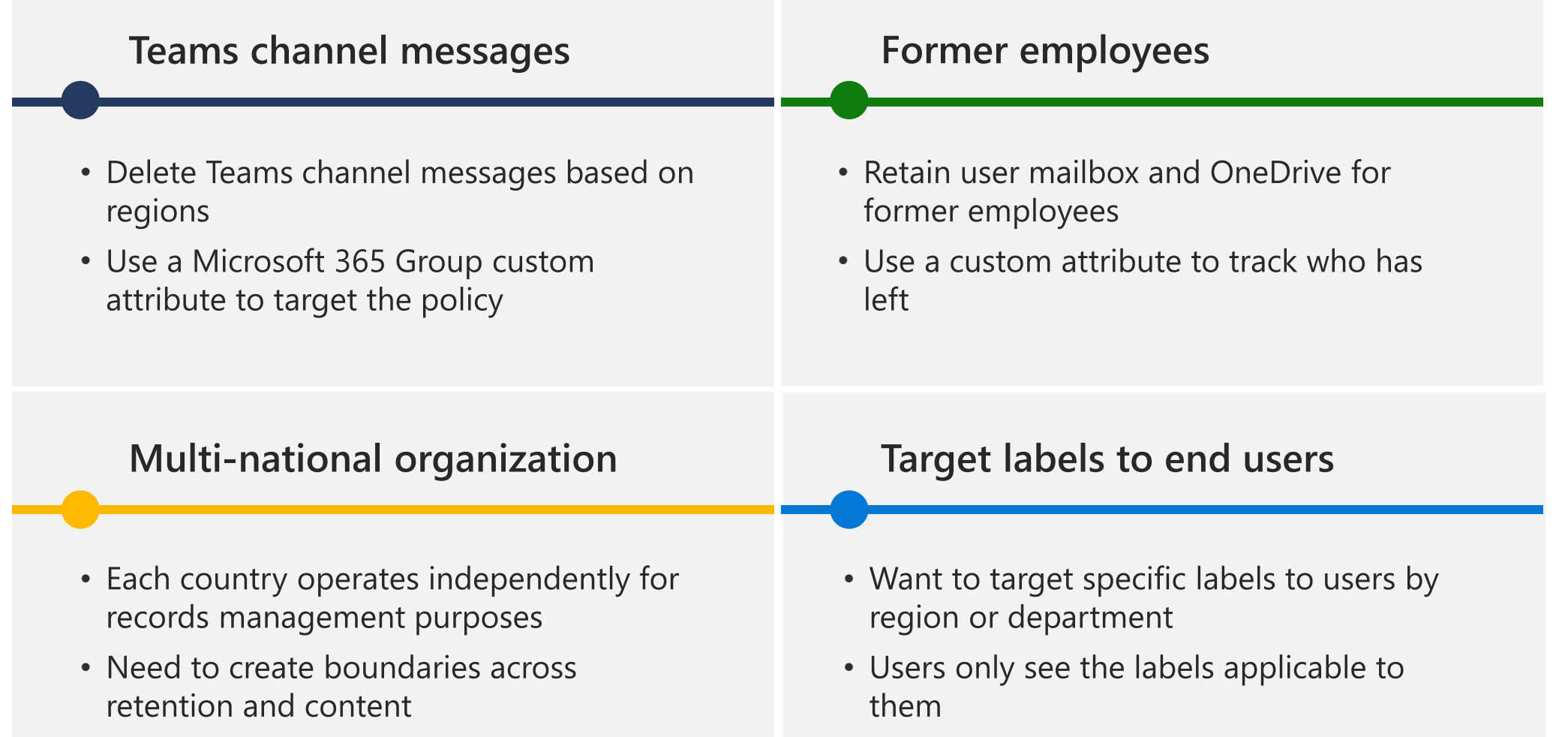

#### **When can I get this?**

# October 18, 2021

#### **Resources**

**Deployment Guide** <https://aka.ms/MIG/Deployment>

**Webinars** <https://aka.ms/MIG/Webinars>

**Blog** <https://aka.ms/MIG/Blog>

**Documentation** <https://aka.ms/MIG/Documentation>

**Videos** <https://aka.ms/MIG/Videos>

**Start a trial of E5 Compliance** <https://aka.ms/M365E5ComplianceTrial>

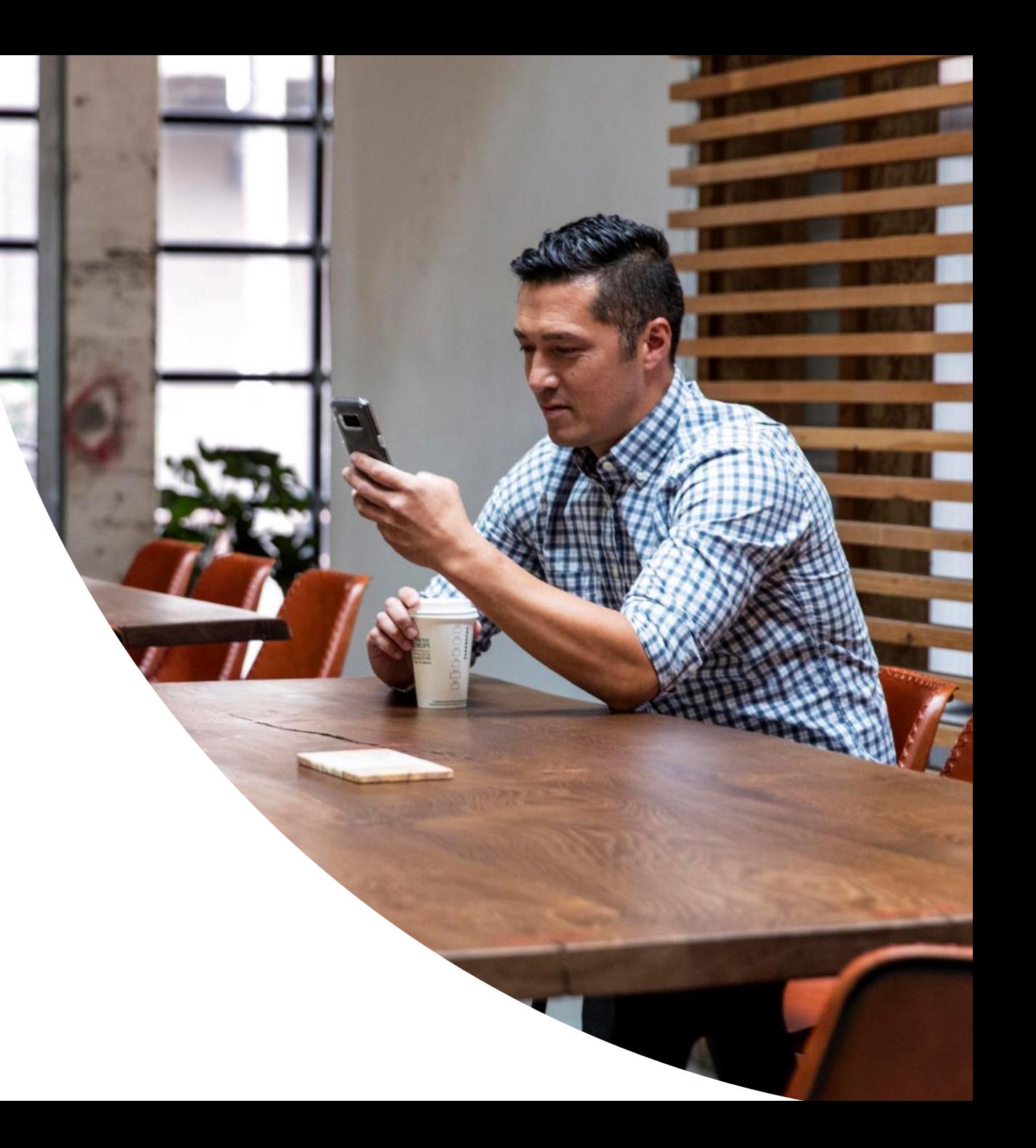